# **LifePay** Wire Transfer - Liferay Plugin

Manuale di installazione e configurazione

By Nextmind S.r.l.

#### **Indice**

- 1. Cos'è il Plugin **LifePay** Wire Transfer Liferay Plugin
- 2. Guida all'installazione del plugin
- 3. Configurazione

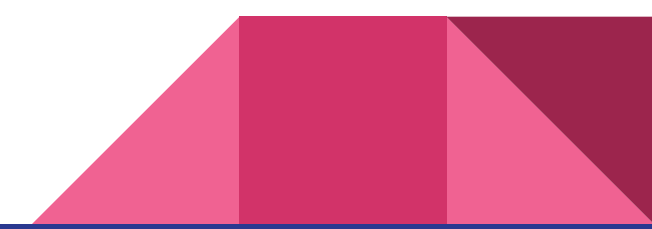

## 1. Cos'è il Wire Transfer - Liferay Plugin

Wire Transfer - Liferay Plugin permette di aggiungere il Bonifico (Wire Transfer) alla lista dei metodi di pagamento digitale per la piattaforma Liferay (7.3+) eCommerce (3.0).

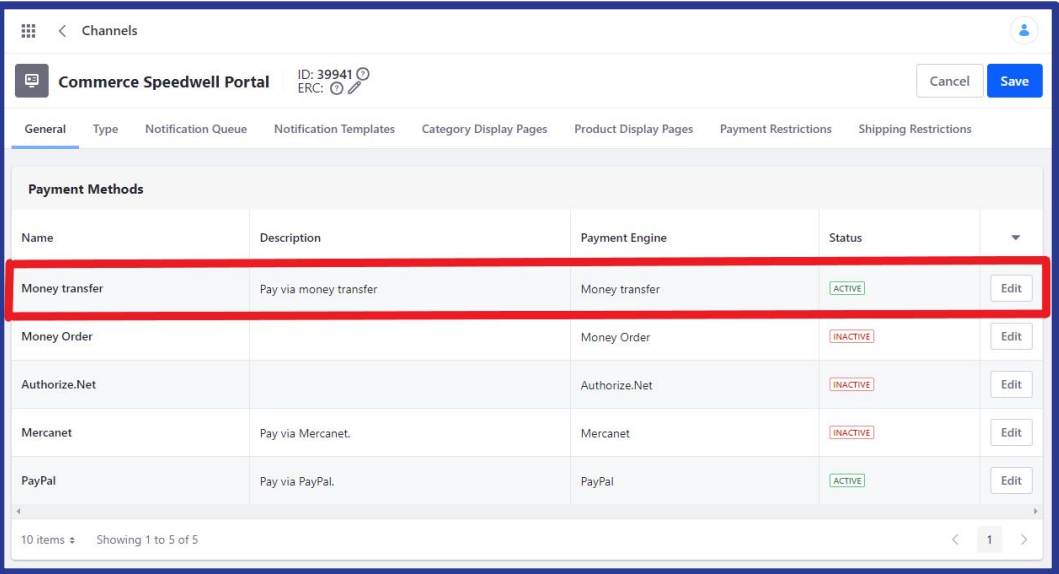

\* Il plugin Plugin Nexi XPay-Liferay è destinato all'utilizzo tramite modalità Pagamento Semplice

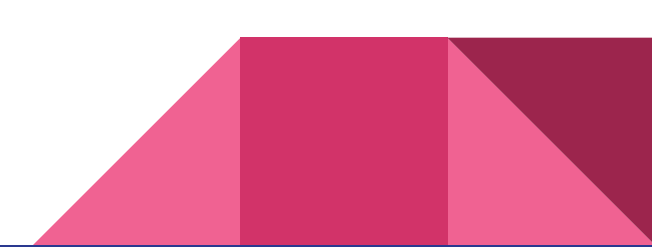

### 2. Guida all'installazione del plugin

- 1. Scaricare il plugin dal Liferay Marketplace [qui](https://web.liferay.com/it/marketplace/-/mp/application/186066458)
- 2. procedere seguendo gli step indicati [qui](https://learn.liferay.com/dxp/latest/en/system-administration/installing-and-managing-apps/installing-apps/installing-apps.html)
- 3. controllare che sia apparsa la modalità di pagamento Bonifico (Wire Transfer) nel pannello relativo al Channel del proprio e-commerce (Commerce > Channel > channel\_name).

Cliccare poi su Edit per procedere con la configurazione:

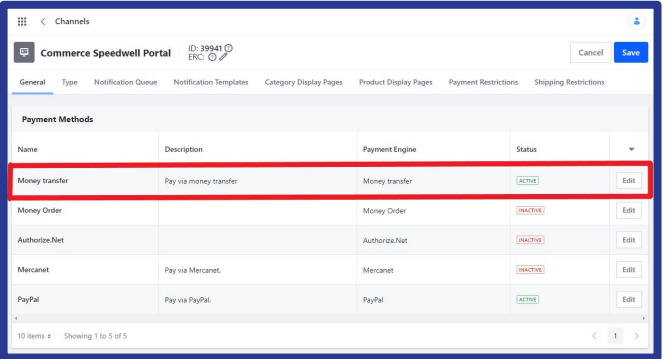

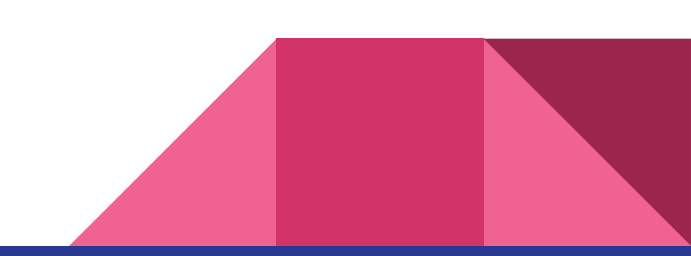

# 3. Configurazione

La prima tab, Dettagli, raggruppa le informazioni che appariranno nell'elenco delle modalità di pagamento riepilogate nella slide precedente.

Abilitando l'opzione "Attivo", si rende disponibile la nuova modalità di pagamento.

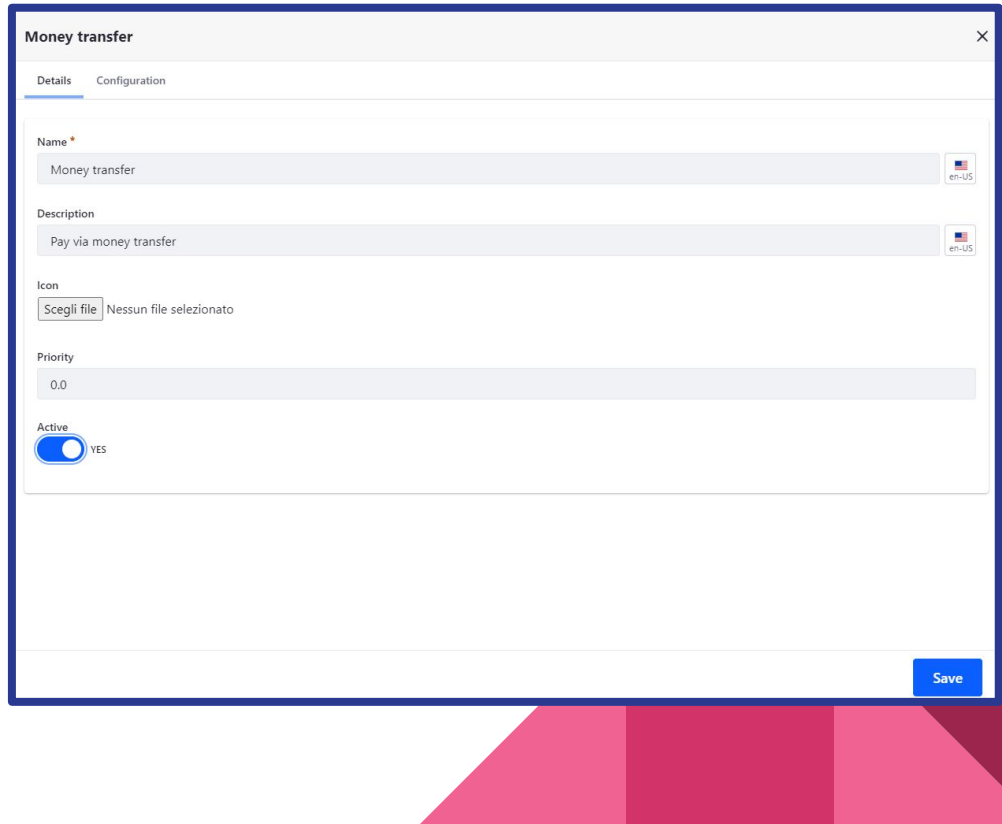

# 3. Configurazione

All'interno del pannello *Configurazione*, devono essere inseriti i parametri di configurazione del destinatario del pagamento. Un eventuale messaggio, se inserito, verrà poi mostrato nel relativo step di pagamento all'interno della checkout.

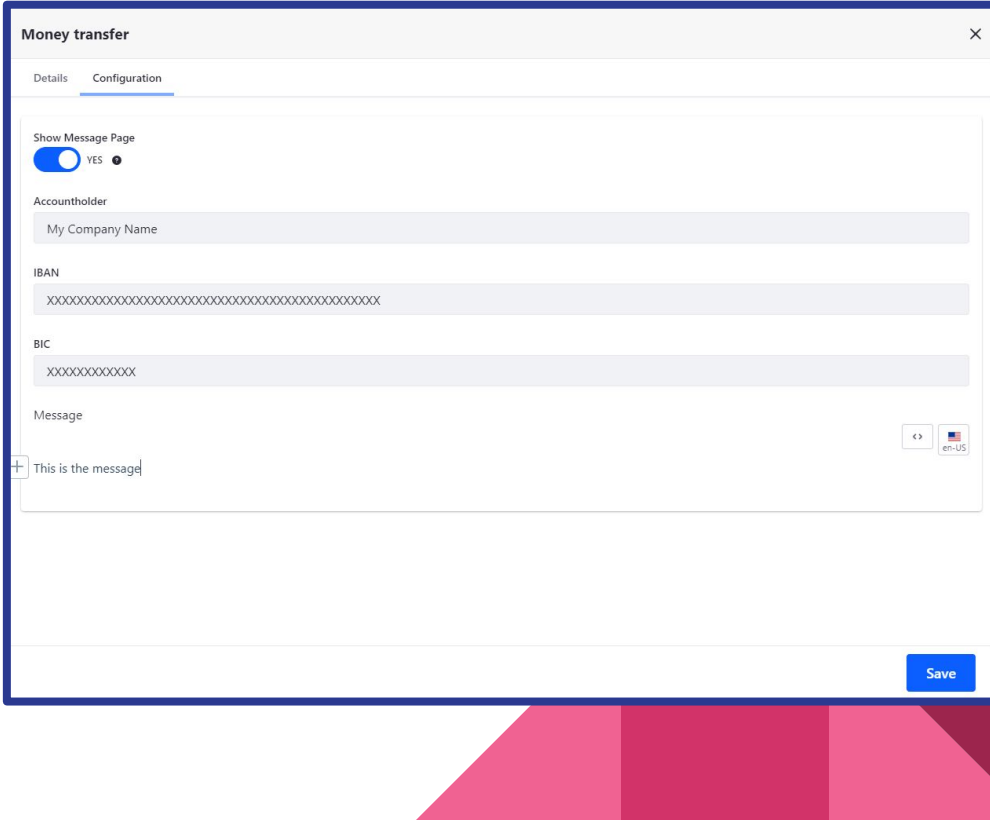

#### 4. Checkout

All'interno della checkout, nello step di scelta della modalità di pagamento, comparirà quindi la modalità di pagamento Bonifico (Wire Transfer)

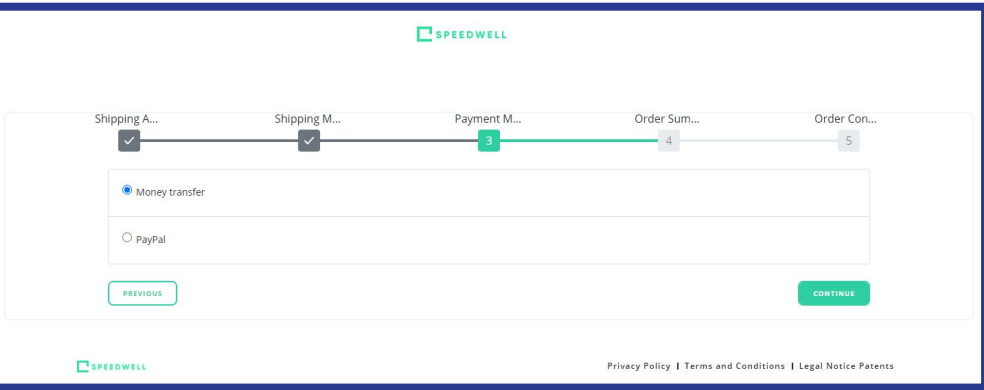

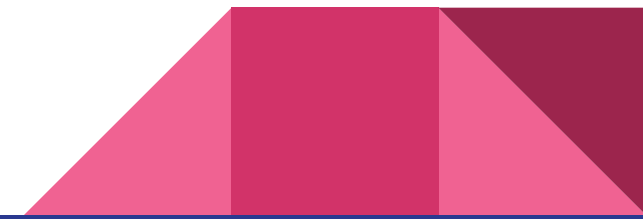

### 4. Checkout

Nello step successivo vengono mostrate le informazioni necessarie ad effettuare il bonifico.

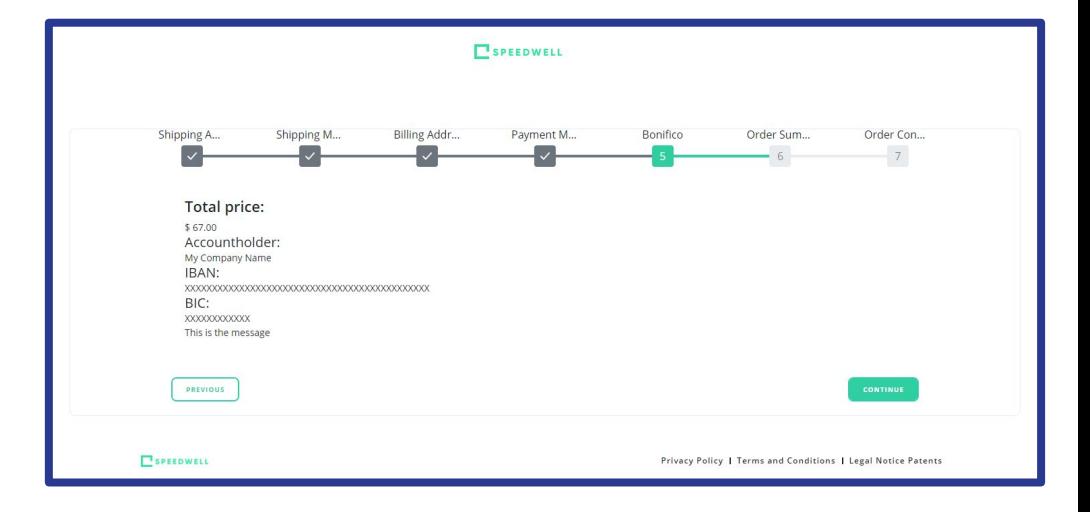

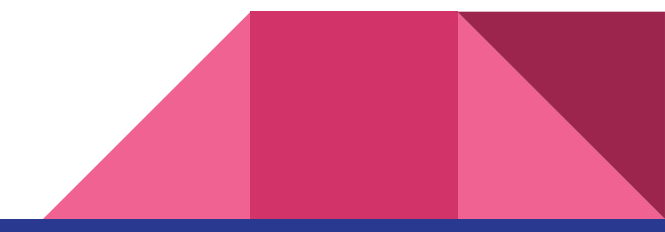

#### 4. Checkout

Infine, nel riepilogo dell'ordine, viene evidenziata la modalità di pagamento Bonifico (Wire Transfer).

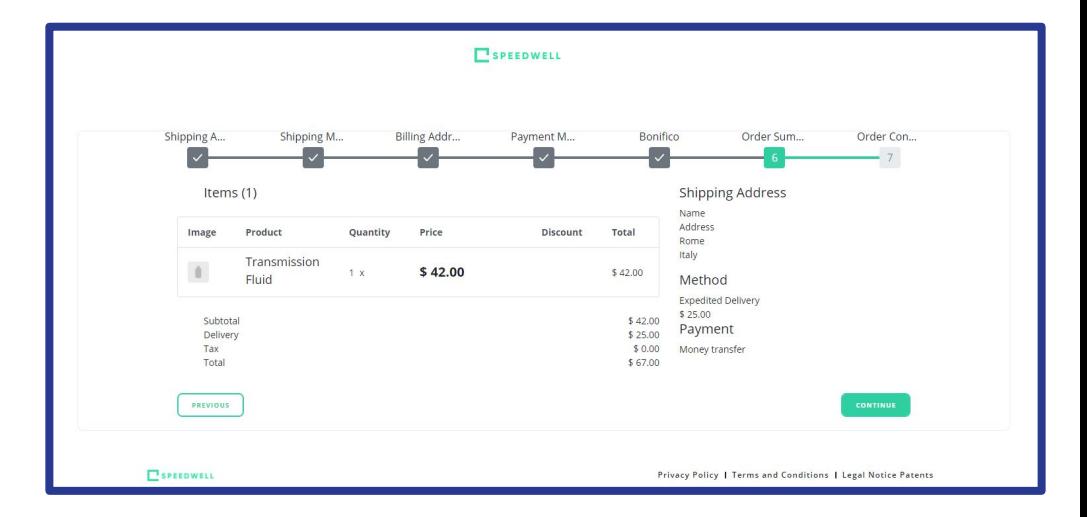

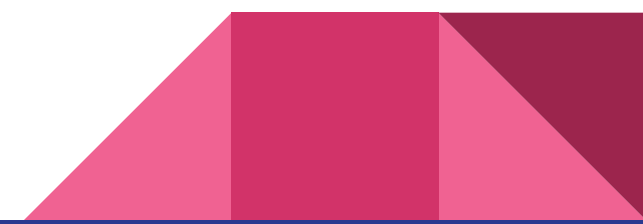

#### **Credits**

Le slides sono fornite da **Nextmind s.r.l.**

#### **Nextmind**

**Via Benedetto Marcello 15, 50144, Firenze**

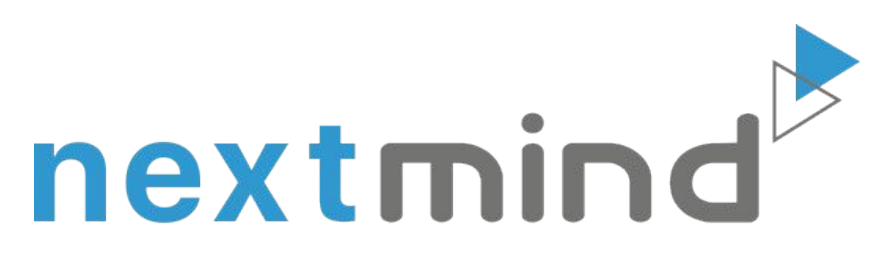

#### www.nextmind.it

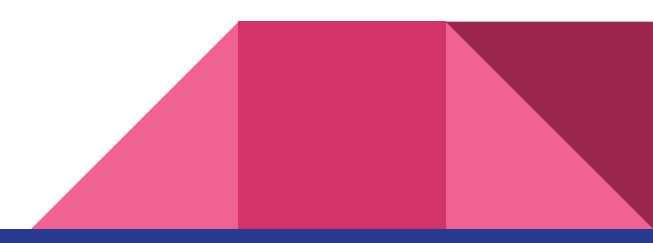